Dépanner l'erreur d'accès sécurisé "Connexion refusée. Votre environnement ne répond pas aux critères d'accès définis par votre administrateur"

;

## Table des matières

**Introduction** Problème **Solution** Informations connexes

# Introduction

Ce document décrit un moyen de résoudre l'erreur "Connexion refusée. Votre environnement ne répond pas aux critères d'accès définis par votre administrateur.

# Problème

Lorsqu'un utilisateur tente de se connecter avec RA-VPN (Remote Access VPN) à la tête de réseau d'accès sécurisé, l'erreur s'affiche dans la fenêtre contextuelle de notification du client sécurisé Cisco :

Connexion refusée. Votre environnement ne répond pas aux critères d'accès définis par votre administrateur

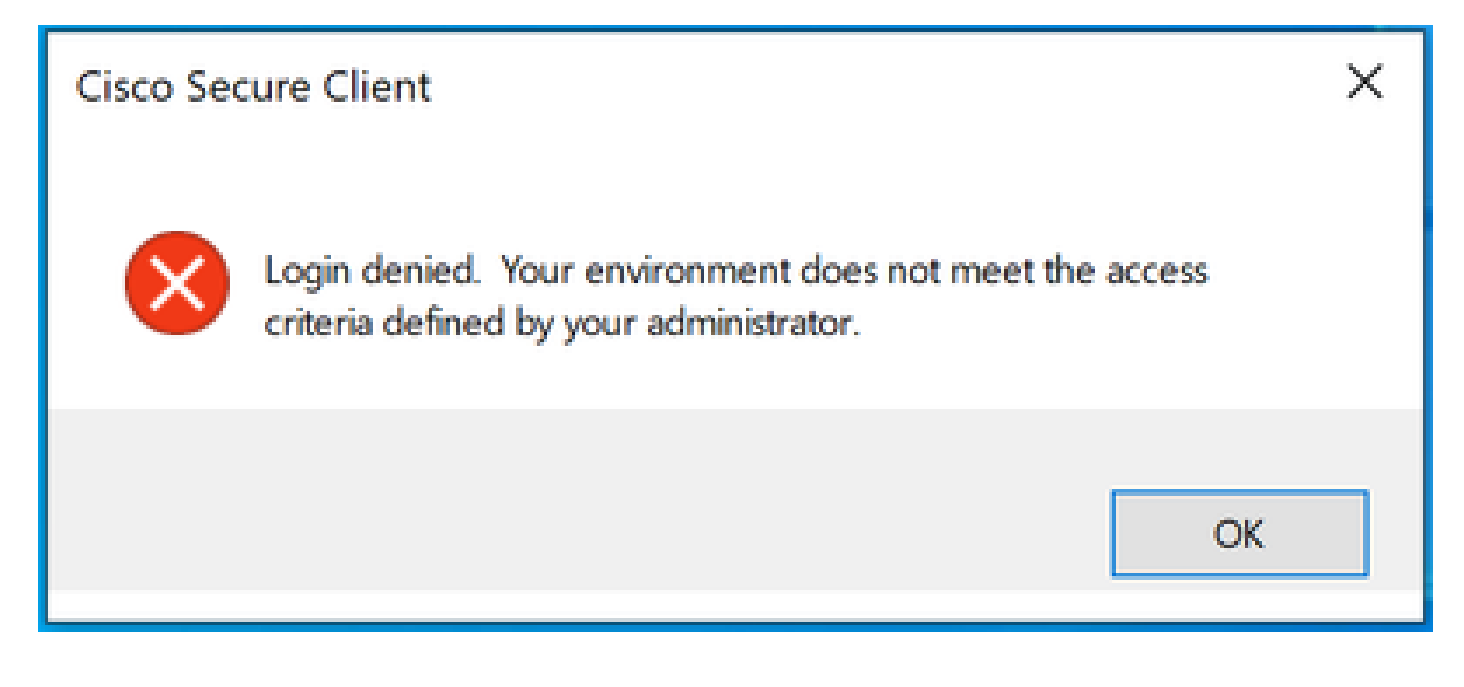

La raison derrière cette erreur est que le PC client final ne répond pas aux conditions de posture VPN définies dans le tableau de bord d'accès sécurisé.

Si la connexion à la tête de réseau Secure Access était possible à partir du même PC par le passé, il est possible que certaines conditions de position aient changé au fil du temps. Par exemple, l'antivirus a été désactivé ou un processus donné n'est plus exécuté sur le système.

## **Solution**

Pour corriger cette erreur de connexion, assurez-vous que l'ordinateur répond au profil de position temporelle de connexion défini sous le profil VPN dans le tableau de bord d'accès sécurisé.

1. Localisez le nom du profil de position VPN dans la configuration du profil VPN :

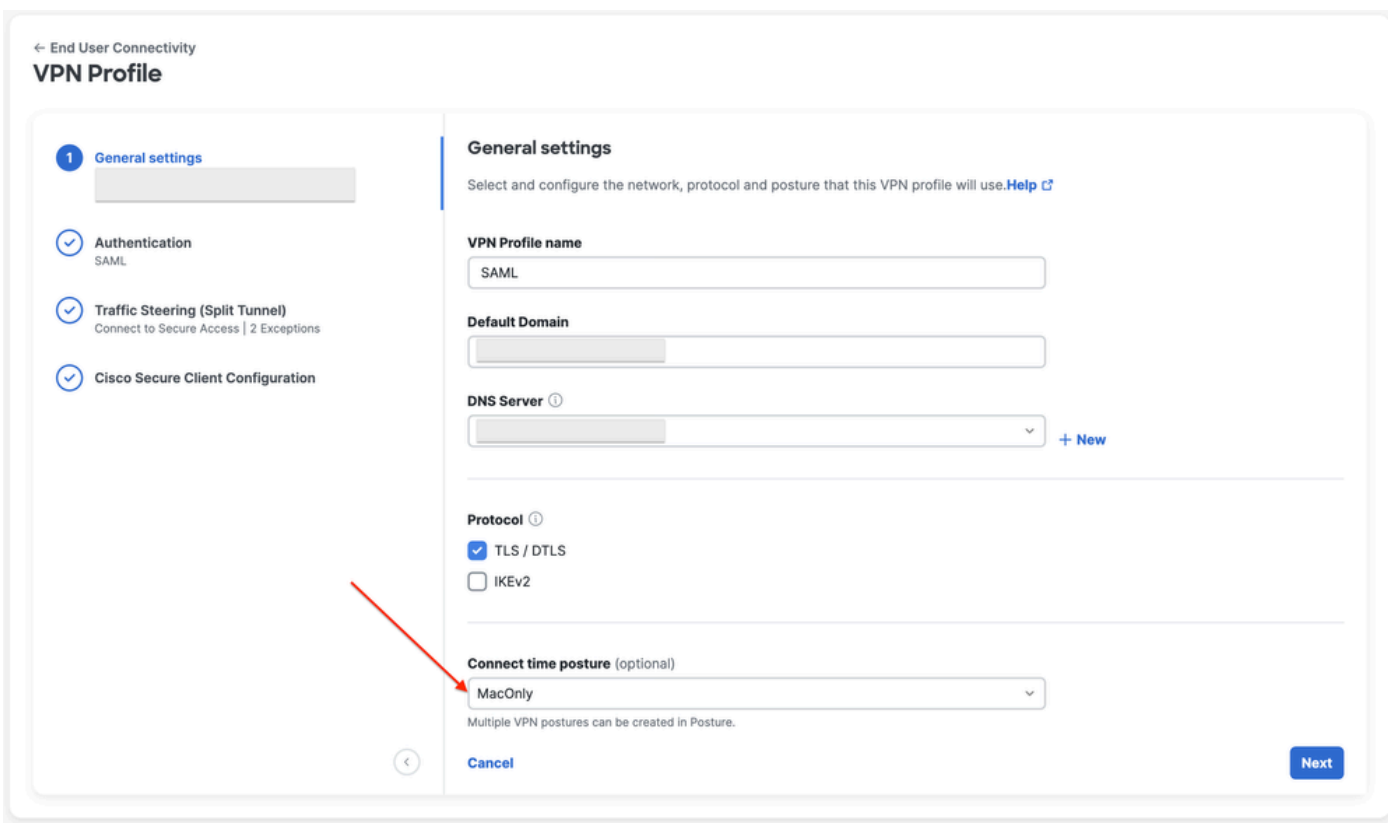

Configuration du profil VPN

2. Vérifiez la configuration du profil de position VPN :

#### **Edit VDN Posture Profile**

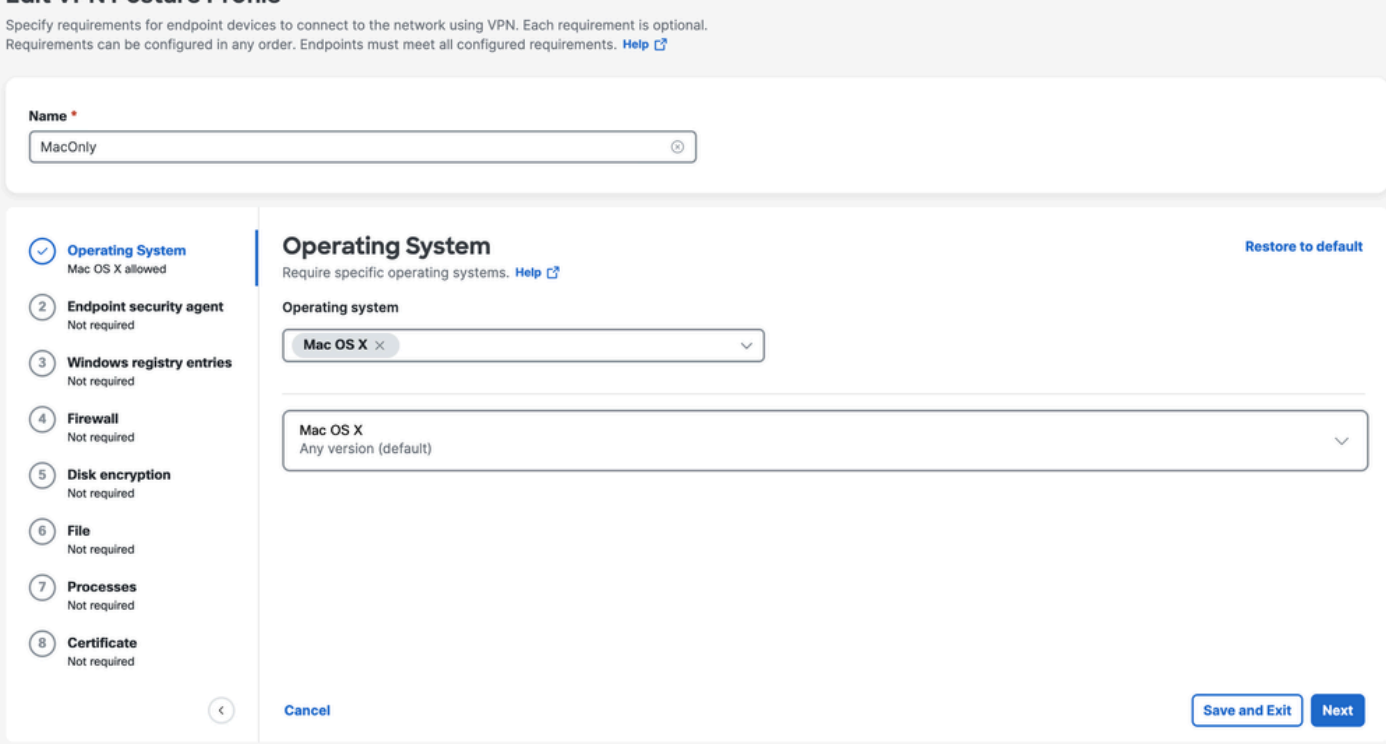

Configuration du profil de posture

3. Assurez-vous que le PC à partir duquel vous essayez de vous connecter est conforme à toutes les conditions. Si vous ne remplissez pas l'une des conditions configurées, la connexion échouera.

Dans cet exemple, le profil de position VPN applique MAC OS, lorsque la connexion est tentée à partir d'un PC Windows.

Pour générer un rapport de position complet du côté client, vous pouvez collecter le bundle DART et rechercher le fichier WaDiagnose.txt.

Pour obtenir de l'aide sur l'enquête relative à cette erreur, ouvrez un dossier TAC et joignez l'ensemble DART collecté.

### Informations connexes

- [Guide de l'utilisateur Secure Access](https://docs.sse.cisco.com/)
- [Comment collecter le bundle DART auprès de Cisco Secure Client](https://community.cisco.com/t5/security-knowledge-base/how-to-collect-the-dart-bundle-for-anyconnect/ta-p/3156025)
- [Assistance et documentation techniques Cisco Systems](https://www.cisco.com/c/fr_ca/support/index.html)

#### À propos de cette traduction

Cisco a traduit ce document en traduction automatisée vérifiée par une personne dans le cadre d'un service mondial permettant à nos utilisateurs d'obtenir le contenu d'assistance dans leur propre langue.

Il convient cependant de noter que même la meilleure traduction automatisée ne sera pas aussi précise que celle fournie par un traducteur professionnel.